# Lecture 11: Solving DSGE Models Part II Numerical Solution Methods

Adam Hal Spencer

The University of Nottingham

Advanced Monetary Economics 2018

- Introduction
- 2 Perturbation Methods
- Open Dynare Basics
- 4 Example Model
- 5 Advanced Features of Dynare
- 6 Conclusion

#### Motivation

- Analytical solution methods involve finding optimality conditions for the model, linearising and then guess and verify.
- Nice because this can lead to nice closed-form solutions for impulse responses that we can perform comparative statics on.
- Limitation: this only works for very simple models.
- When things get a little more complicated, we need to use a computer.

#### **Numerical Solutions**

- When you use a computer, instead of getting solutions for a general set of parameters as we did in the last lecture, you'll get a particular solution for a specific set of parameters.
- This is why we call it a numerical solution.
- E.g. say there are three different types of capital stocks that can be saved by agents in the model.
  - This is too many endogenous state variables to keep track of analytically.
  - We'll often have to solve numerically.

# Computational Economics

- There's a whole branch of economics that deals with computational methods for models.
- This is an area that Wisconsin is pretty well-known for, so I learned a lot about it in graduate school.
- If we're finding numerical solutions, how do we interpret the numbers that come out of the model simulations?
- You'll typically be asking a quantitative research question rather than a qualitative one.
- E.g. if the fed funds rate increases by 1%, what will the response of output be?
  - Answer would be something like output decreases by x%.

## Dynare

- In this lecture, I'm just going to focus on one small and accessible tool that you can use for solving relatively complicated DSGE models.
- Dynare: collection of Matlab libraries that make solving these models easy.
- Requires no programming experience.
- Used by central banks, international organisations and graduate students.
- I used it for my Masters thesis in Australia...

### Dynare

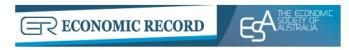

Original Article

# Effectiveness of the Australian Fiscal Stimulus Package: A DSGE Analysis\*

Shuyun May Li ⋈, Adam Hal Spencer

First published: 12 November 2015 | https://doi.org/10.1111/1475-4932.12224 | Cited by: 2

- Introduction
- Perturbation Methods
- 3 Dynare Basics
- 4 Example Model
- 5 Advanced Features of Dynare
- 6 Conclusion

#### General Perturbation Methods

- Dynare employs what are called perturbation methods.
- We are looking for policy functions that satisfy the FOCs of our DSGE model.
- FOC equations generally of the form

$$\mathbb{E}_t[f(y,\epsilon,p)]=0$$

where y is a vector of endogenous variables,  $\epsilon$  is a vector of state variables and p is a vector of parameters.

• We seek a policy function of the form  $y(\epsilon, p)$ .

# First and Higher Order Perturbation

- When we log-linearise our model, we employ a first order perturbation.
- Find the coefficients of a linear approximation to the policy function

$$y(\epsilon, p) = y_0(p) + y_1(p)(\epsilon - \overline{\epsilon})$$

Higher order perturbation involves extra terms

$$y(\epsilon, p) = y_0(p) + y_1(p)(\epsilon - \overline{\epsilon}) + y_2(p)(\epsilon - \overline{\epsilon})^2 + y_3(p)(\epsilon - \overline{\epsilon})^3 + \dots$$

- Dynare can do second and third order perturbations as well as first.
- Higher order means more moments of the shocks affect the endogenous outcomes.

- Introduction
- 2 Perturbation Methods
- Oynare Basics
- 4 Example Model
- 5 Advanced Features of Dynare
- 6 Conclusion

# **Timing**

- Timing convention is such that variables that are known at time t are dated t-1.
- Need to change the notation from what we've been using.
- E.g. in RBC model with capital
  - $k_t$  denoted the capital we came into the period with.
  - $k_{t+1}$  was our choice of control.
- The translation we'd have to make for input into Dynare would be
  - k(t-1) denoted the capital we came into the period with.
  - k(t) was our choice of control.

#### Model File: Overview

- The input into Dynare is a model file (.mod file).
- Has a very specific syntax that you need to follow.

# Model File (1)

```
%List the endogenous variables
var a b c d:
%List the exogenous variables
varexo e f:
%List the parameters
parameters alpha_1 alpha_2 alpha_3 alpha_4;
%Specify the values for the parameters
alpha_1 = 1;
alpha_2 = 1:
alpha_3 = 1;
alpha_4 = 1;
```

# Model File (2)

```
%Specify the model equations model; eq_{-}\{1\}; \\ eq_{-}\{2\}; \\ eq_{-}\{3\}; \\ eq_{-}\{4\}; \\ eq_{-}\{5\}; \\ eq_{-}\{6\}; \\ end; \\
```

# Model File (3)

```
%Specify the initial values
initval;
a = a_initval;
b = b_initval;
c = c_initval;
d = d_initval;
e = e_initval;
f = f_initval;
end;
```

# Model File (4)

```
%Give values to the shocks
shocks;
var e = 0.01^2;
var f = 0.01^2;
end;
stoch_simul;
```

### Model File: Output

- The output from running this code will be impulse response functions for all the endogenous variables from shocks of size 1% to each of the *e* and *f* exogenous variables.
- You'll also get details regarding the policy functions (useful if you want to simulate the model).

- Introduction
- Perturbation Methods
- Opening Basics
  Opening Basics
- 4 Example Model
- 5 Advanced Features of Dynare
- 6 Conclusion

## Model Setup

• Consider a problem of the form

$$\max_{\{c_t,k_{t+1}\}_{t=0}^{\infty}} \mathbb{E}_0 \sum_{t=0}^{\infty} \beta^t \frac{c_t^{1-\sigma}}{1-\sigma}$$

subject to

$$k_{t+1} = a_t k_t^{\alpha} - c_t + (1 - \delta) k_t$$
  
$$\log(a_t) = \rho \log(a_{t-1}) + \epsilon_t$$

## Model Optimality Conditions

Has optimality conditions of the form

$$\begin{split} c_t^{-\sigma} &= \beta \mathbb{E}_t [c_{t+1}^{-\sigma}(\alpha a_{t+1} k_{t+1}^{\alpha-1} + (1-\delta))] \\ k_{t+1} &= a_t k_t^{\alpha} - c_t + (1-\delta) k_t \\ \log(a_t) &= \rho \log(a_{t-1}) + \epsilon_t, \ \epsilon_t \sim \textit{N}(0, \sigma_\epsilon) \end{split}$$

%List the endogenous variables

# Model File (1)

var k a c;

```
%List the exogenous variables
varexo epsilon;
%List the parameters
parameters sigma beta alpha rho sigma_epsilon delta;
%Specify the values for the parameters
sigma = 1;
beta = 0.95:
alpha = 0.33;
rho = 0.95:
sigma_epsilon = 0.1;
delta = 0.15:
```

# Model File (2)

```
%Specify the model equations model; c^{-1}(-sigma) = beta*c(+1)^{-1}(-sigma)* \dots \\ (alpha*a(+1)*k^{-1}(alpha-1) + (1-delta)); \\ k = a*k(-1)^{-1}(alpha) - c + (1-delta)*k(-1); \\ ln(a) = rho*ln(a(-1)) + epsilon \\ end;
```

# Model File (3)

```
%Specify the initial values
initval:
k = (1/alpha*(1/beta - (1-delta)))^(1/(alpha-1)); \dots
%the steady state k
a = 1: %ss a
c = ((1/alpha*(1/beta - (1-delta))))...
(alpha/(alpha-1)) - \dots
delta*(1/alpha*(1/beta - (1-delta)))^(1/(alpha-1));
end:
%Give values to the shocks
shocks:
var epsilon = 0.01^2:
end:
```

stoch\_simul;

## Output: Impulse Response Functions

• Impulse response functions to 1%  $a_t$  shock.

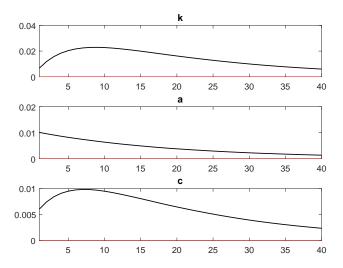

## **Output: Policy Functions**

#### POLICY AND TRANSITION FUNCTIONS

|                  | k         | a         | С         |
|------------------|-----------|-----------|-----------|
| Constant         | 2.070785  | 1.000000  | 0.960878  |
| (correction)     | 0.000026  | 0         | -0.000026 |
| k(-1)            | 0.805219  | 0         | 0.247413  |
| a(-1)            | 0.636330  | 0.950000  | 0.571613  |
| epsilon          | 0.669821  | 1.000000  | 0.601698  |
| k(-1),k(-1)      | -0.012578 | 0         | -0.020203 |
| a(-1),k(-1)      | 0.095328  | 0         | 0.097172  |
| a(-1),a(-1)      | 0.009847  | -0.023750 | -0.040046 |
| epsilon, epsilon | 0.363448  | 0.500000  | 0.272311  |
| k(-1),epsilon    | 0.100346  | 0         | 0.102286  |
| a(-1), epsilon   | 0.690552  | 0.950000  | 0.517391  |

 Notice the second order terms in the policy function given that the default is 2<sup>nd</sup> order perturbation

- Introduction
- 2 Perturbation Methods
- 3 Dynare Basics
- 4 Example Model
- 5 Advanced Features of Dynare
- 6 Conclusion

#### Estimation

- For the examples we've considered here, we've used fixed parameter values in solving the models.
- A great feature of Dynare is that it can also estimate these parameters for you.
- If you collect macro data on observable variables related to the model, (e.g. inflation, output growth and consumption), you can use Bayesian estimation to get posteriors for the structural parameters.

- Introduction
- Perturbation Methods
- 3 Dynare Basics
- 4 Example Model
- 5 Advanced Features of Dynare
- **6** Conclusion

### **Takeaways**

- When we can't solve a model in its general form, we need to solve it numerically.
- Dynare is a great way to easily get acquainted with solving models with no programming experience.
- Useful to know if you intend to be a professional macroeconomist.